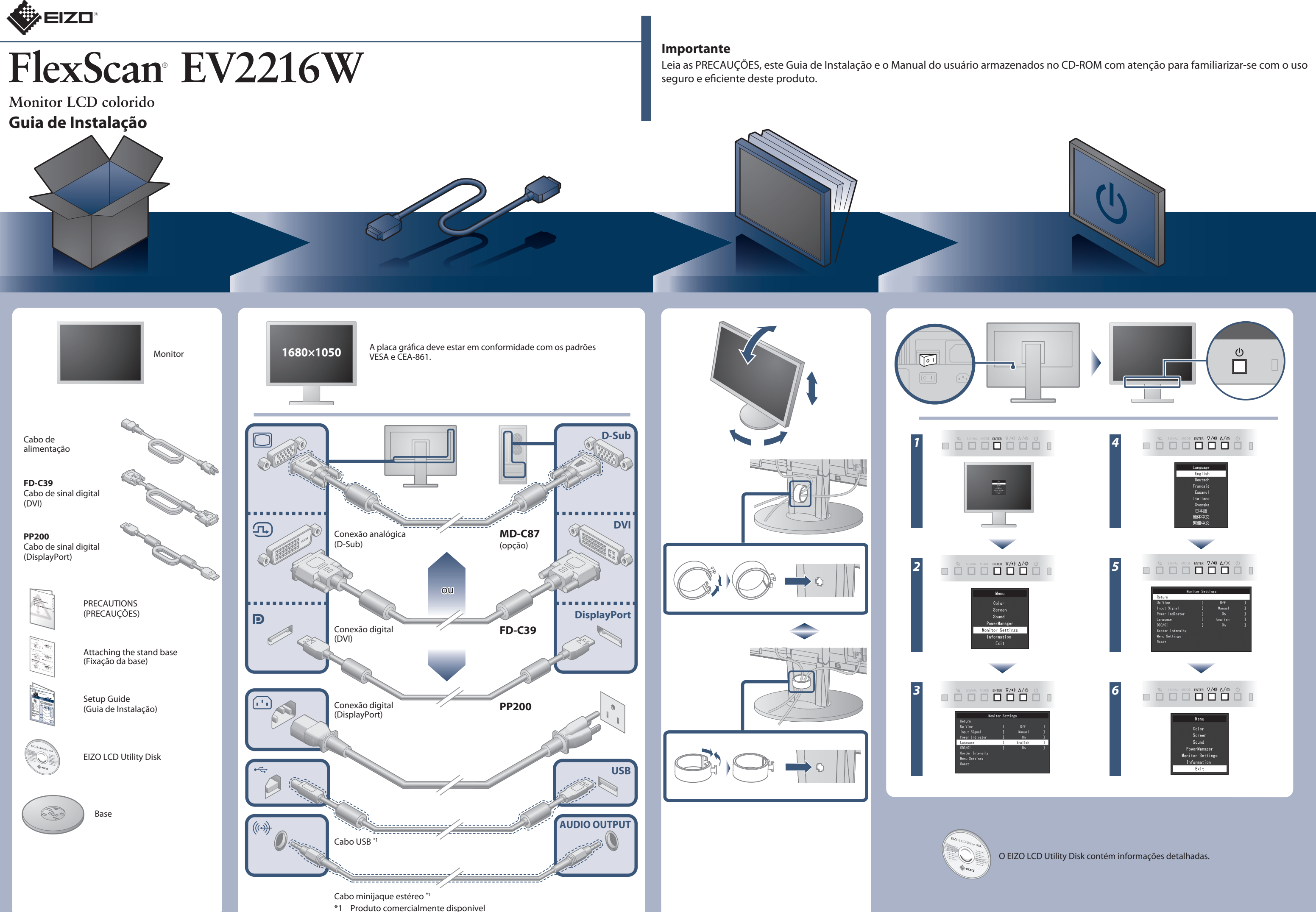

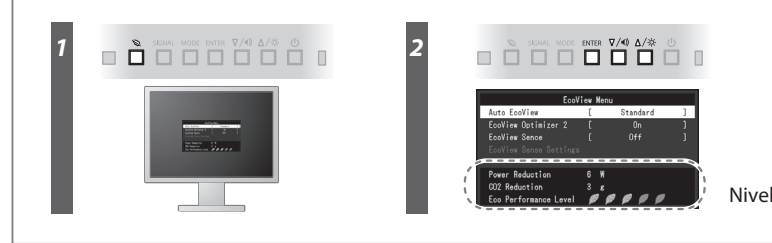

Nivel del ahorro de energía

**Hinweise zur Auswahl des richtigen Schwenkarms für Ihren Monitor**

Dieser Monitor ist für Bildschirmarbeitsplätze vorgesehen. Wenn nicht der zum Standardzubehör<br>gehörigeSchwenkarm verwendet wird, muss statt dessen ein geeigneter anderer Schwenkarm installiert<br>werden. Bei derAuswahl des Sc

- 
- Der Standfüß muß den nachfolgenden Anforderungen entsprechen:<br>
Standfüß muß eine ausreichende mechanische Stabilität zur Aufnahme des Gewichtes vom<br>
Bildschirmgerät und des spezifizierten Zubehörs besitzen. Das Gewicht de
- 
- 
- e) Der Standfuß muß die Möglichkeit zur Drehung des Bildschirmgerätes besitzen (max. ±180°). Der<br>maximale Kraftaufwand dafür muß weniger als 100 N betragen.<br>f) Der Standfuß muß in der Stellung verharren, in die er manuell
- 
- -

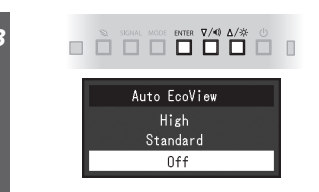

- 
- **Hinweis zur Ergonomie :**<br>Dieser Monitor erfüllt die Anforderungen an die Ergonomie nach EK1-ITB2000 mit dem Videosignal,<br>Dieser Monitor erfüllt die Anforderungen 60,0 Hz Bildwiederholfrequenz, non interlaced.<br>Weiterhin wi
- bzw. Kopfhörerausgang und damit auch den Schalldruckpegel.
- 
- "Maschinenlärminformations-Verordnung 3. GPSGV:<br>Der höchste Schalldruckpegel beträgt 70 dB(A) oder weniger gemäss EN ISO 7779"
- [Begrenzung des maximalen Schalldruckpegels am Ohr] Bildschirmgeräte: Größte Ausgangsspannung 150 mV

## **Auto EcoView**

Ajusta automaticamente o brilho do ecrã, de acordo com o brilho ambiental.

O monitor ajusta automaticamente o brilho do ecrã de acordo com o nível de branco do sinal de entrada. Esta função pode reduzir o consumo de energia, mantendo o brilho especificado pelo sinal de entrada.

### **EcoView Optimizer 2**

O sensor na frente do monitor deteta o movimento de uma pessoa. Quando uma pessoa se afasta do monitor, o monitor muda automaticamente para o modo de economia de energia e não exibe as imagens na tela. Por conseguinte, a função reduz o consumo de energia. É possível configurar a sensibilidade e o período de tempo até o modo de economia de energia ser ativado de acordo com o ambiente de utilização do monitor e o movimento do usuário.

### **EcoView Sense**

# **Nenhum problema com a imagem**

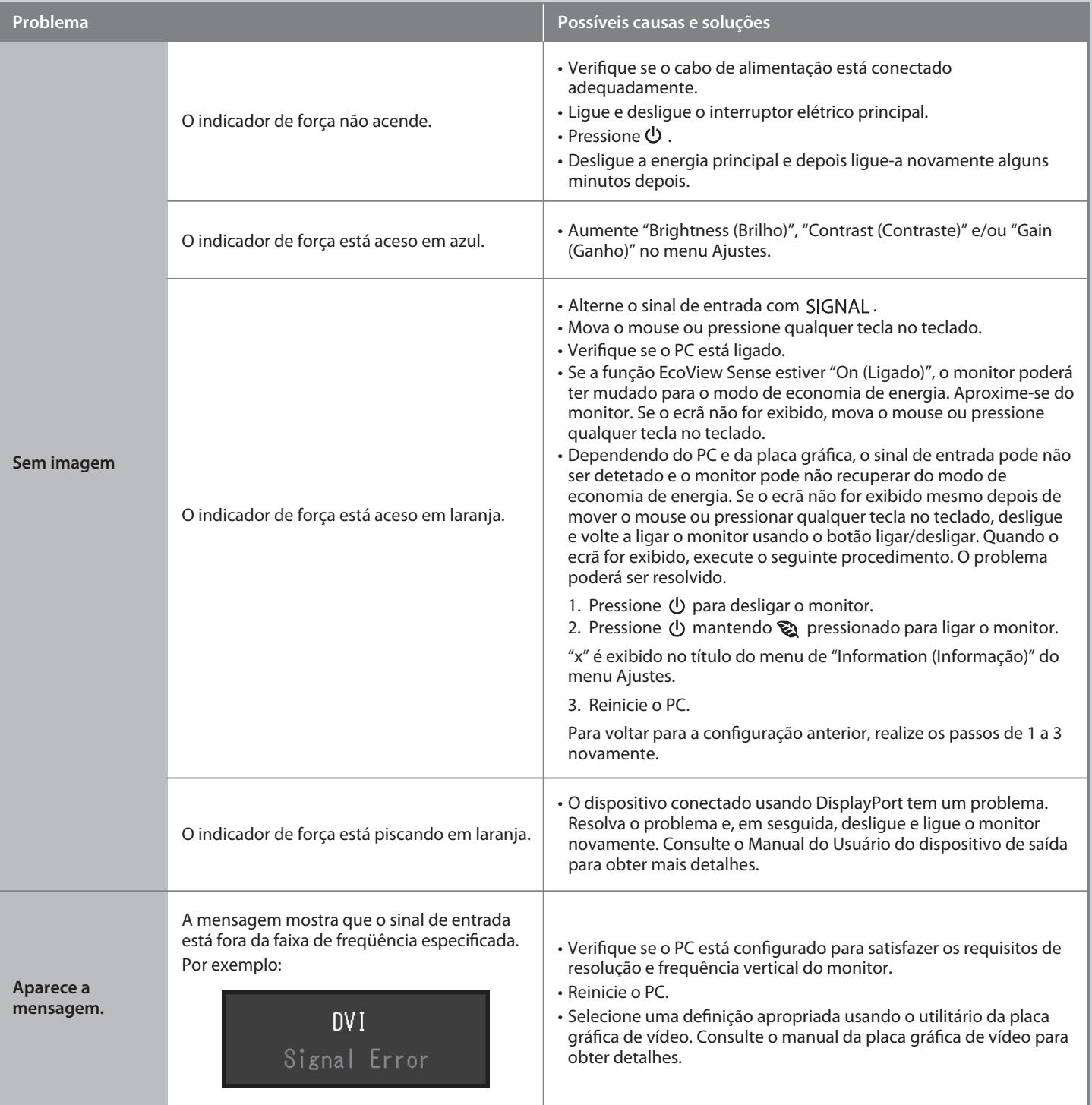

Se nenhuma imagem for exibida no monitor, mesmo após a execução das ações corretivas a seguir, entre em contato com um representante local da EIZO.

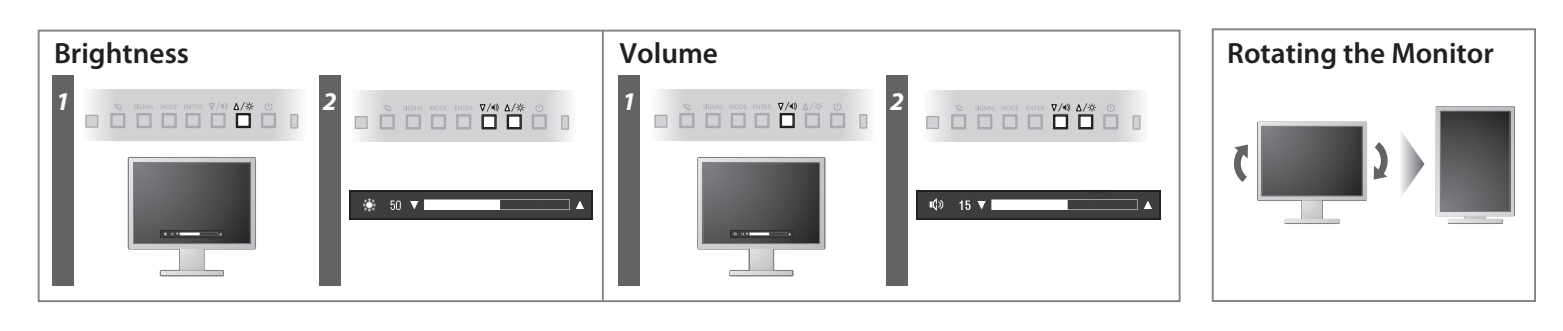